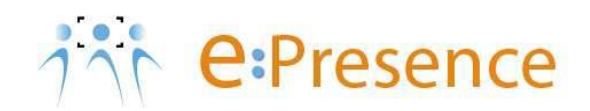

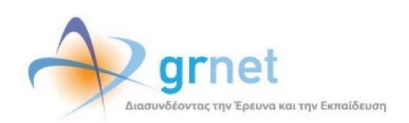

## **Υπηρεσία Τηλεδιασκέψεων**

### **e:Presence**

# **Οδηγίες διαχείρισης τηλεδιασκέψεων από Συντονιστές**

**Έκδοση 2**

**Μάρτιος 2020**

#### **ΕΙΣΑΓΩΓΗ**

Η υπηρεσία e:Presence απευθύνεται κυρίως στην ακαδημαϊκή και ερευνητική κοινότητα της Ελλάδας δίνοντας τη δυνατότητα στα μέλη της να οργανώσουν και να πραγματοποιήσουν υψηλής ευκρίνειας τηλεδιασκέψεις, μειώνοντας το σχετικό κόστος μετακινήσεων και αυξάνοντας την παραγωγικότητα. Οι τηλεδιασκέψεις μέσω της υπηρεσίας e:Presence έχουν πλέον αντικαταστήσει τη συντριπτική πλειοψηφία συναντήσεων, που παραδοσιακά πραγματοποιούνταν μέσω της επιβεβλημένης φυσικής παρουσίας των συμμετεχόντων, όπως Συμβούλια Ιδρυμάτων, Συνεδριάσεις για την εξέλιξη μελών ΔΕΠ, συναντήσεις για ερευνητικά και αναπτυξιακά προγράμματα, επιτροπές για εξέταση μεταπτυχιακών εργασιών ή διδακτορικών διατριβών.

Η υπηρεσία τηλεδιασκέψεων e:Presence βασίζεται πάνω στην προηγμένη τεχνολογία τηλεδιασκέψεων της εταιρείας Zoom ενώ επιπλέον προσφέρει ένα εύχρηστο διαχειριστικό περιβάλλον με αυξημένες δυνατότητες και υλοποιεί μια εξαιρετικά εύκολη διαδικασία άμεσης πρόσβασης σε τηλεδιασκέψεις για τον τελικό χρήστη.

- Στην καρτέλα «Τηλεδιασκέψεις» έχει φτιαχτεί ένα νέο κουμπί «Δοκιμαστική Τηλεδιάσκεψη» το οποίο επιτρέπει τη δημιουργία μιας δοκιμαστικής τηλεδιάσκεψης, διάρκειας 45' με άμεση έναρξη και με τον Συντονιστή ως πρώτο συμμετέχοντα.
- Η μέγιστη διάρκεια μιας τηλεδιάσκεψης διαμορφώνεται στις 12 ώρες. Σε περίπτωση που επιθυμείτε να ξεπεράσει η τηλεδιάσκεψή σας αυτό το όριο παρακαλώ όπως απευθυνθείτε στην e:Presence support team.
- Δεν δηλώνεται πλέον το πλήθος των συμμετεχόντων σε μια τηλεδιάσκεψη. Μπορούν να συμμετέχουν μέχρι και 500 σε κάθε μία.

Επίσης:

- Στη διαχείριση μιας τηλεδιάσκεψης, η επιλογή ενεργός/ανενεργός για κάποιον συμμετέχοντα, δεν τον αποσυνδέει. Αυτό που κάνει είναι να μην του επιτρέπει τη σύνδεση εφόσον όμως δεν είναι ήδη συνδεδεμένος.
- Όσον αφορά τη σύνδεση τερματικών τηλεδιάσκεψης Η.323/SIP, πλέον οι χρήστες πρώτα καταχωρούν σε ένα πεδίο την IP του τερματικού τους και μετά μας καλούν από αυτό (ενώ στην προηγούμενη έκδοση της υπηρεσίας, καλούσαμε εμείς τα τερματικά). Προσοχή: Δεν υποστηρίζονται τερματικά Η.323 παλιάς τεχνολογίας (π.χ. δεν υποστηρίζονται Video codecs H.261 και H.263).

#### **ΟΡΓΑΝΩΣΗ-ΔΙΑΧΕΙΡΙΣΗ ΤΗΛΕΔΙΑΣΚΕΨΕΩΝ**

Κάθε Συντονιστής της υπηρεσίας διατηρεί έναν λογαριασμό στη σελίδα της υπηρεσίας ([https://epresence.gr\)](https://epresence.gr/) ακριβώς όπως και οι απλοί χρήστες. Εκτός του να συμμετέχει σε μία τηλεδιάσκεψη έχει δικαίωμα να χρονοπρογραμματίζει τηλεδιασκέψεις και να προσκαλεί συμμετέχοντες σε αυτές.

Μετά την επιτυχημένη είσοδο, από την καρτέλα «Τηλεδιασκέψεις» ο Συντονιστής (όπως και ο απλός χρήστης) θα μπορεί να δει τις τρέχουσες και μελλοντικές τηλεδιασκέψεις στις οποίες έχει προσκληθεί. Ως Συντονιστής όμως θα μπορεί να βλέπει, να επεξεργάζεται αλλά και να διαχειρίζεται επιπλέον και τις τηλεδιασκέψεις που ο ίδιος έχει δημιουργήσει (ή κάποιος Συντονιστής Οργανικής Μονάδας, αν έχει δικαιώματα Συντονιστή Φορέα) είτε συμμετέχει ο ίδιος είτε όχι.

Για κάθε τρέχουσα τηλεδιάσκεψη στην οποία συμμετέχει, θα υπάρχει ένα πράσινο κουμπί «Σύνδεση» το οποίο πρέπει να πατήσει για να συνδεθεί στο συγκεκριμένο προγραμματισμένο γεγονός, ακολουθώντας τα βήματα που περιγράφονται στο εγχειρίδιο για τους χρήστες της υπηρεσίας. Οι μελλοντικές τηλεδιασκέψεις, στις οποίες είναι και ο ίδιος συμμετέχοντας, θα φαίνονται στην αντίστοιχη στήλη δεξιά, με το κουμπί της επεξεργασίας (εικονίδιο μολυβιού) από κάτω τους.

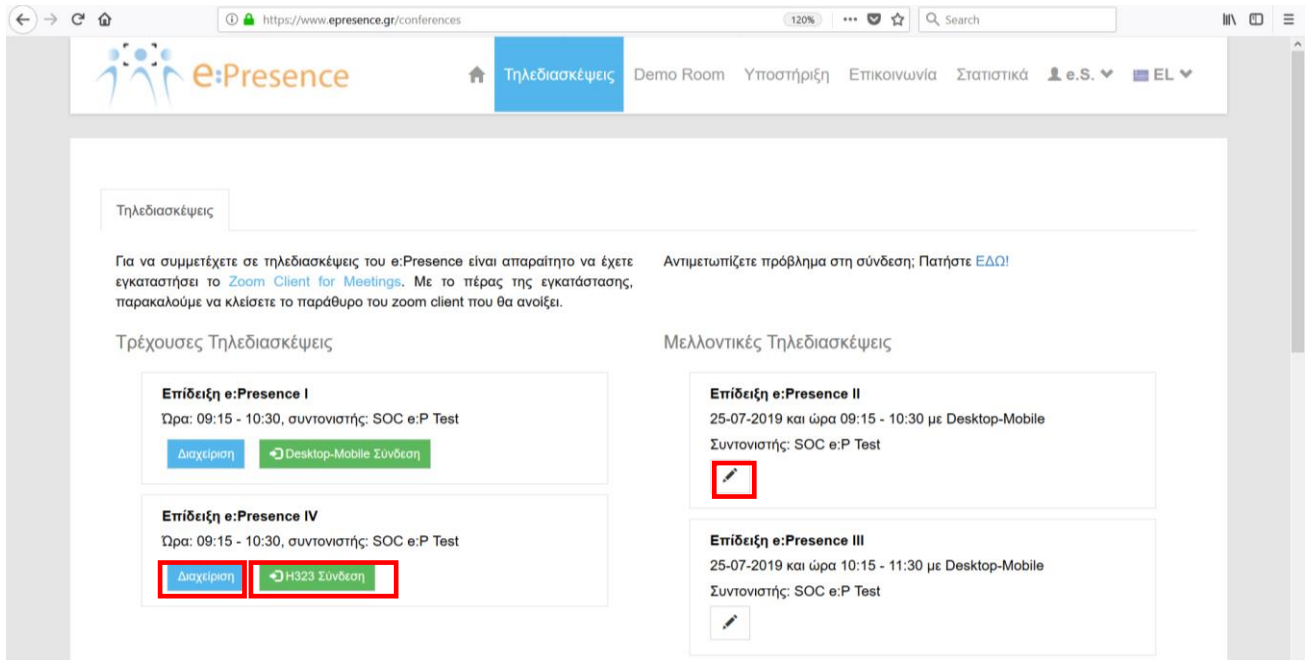

Με το μπλε κουμπί «Διαχείριση», κατά τη διάρκεια μιας τηλεδιάσκεψης, ο Συντονιστής έχει δικαίωμα να τη λήξει πρόωρα, να την κλειδώσει αποκλείοντας άλλους συμμετέχοντες από το να μπορούν να εισέλθουν σε αυτήν, καθώς και να απενεργοποίησει κάποιον συμμετέχοντα, μη δίνοντας του το δικαίωμα να συμμετέχει σε αυτήν, εφόσον δεν έχει συνδεθεί μέχρι εκείνη τη στιγμή.

Όταν ο Συντονιστής πατήσει το κουμπί «Διαχείριση» εμφανίζονται οι επιλογές του για τη συγκεκριμένη τηλεδιάσκεψη.

Φαίνονται οι συμμετέχοντες σε αυτήν με τα στοιχεία τους, αν είναι ενεργοί ή όχι, αν είναι συνδεδεμένοι εκείνη τη στιγμή και τα κουμπιά λήξης της τηλεδιάσκεψης καθώς και κλειδώματος της αίθουσας τηλεδιάσκεψης.

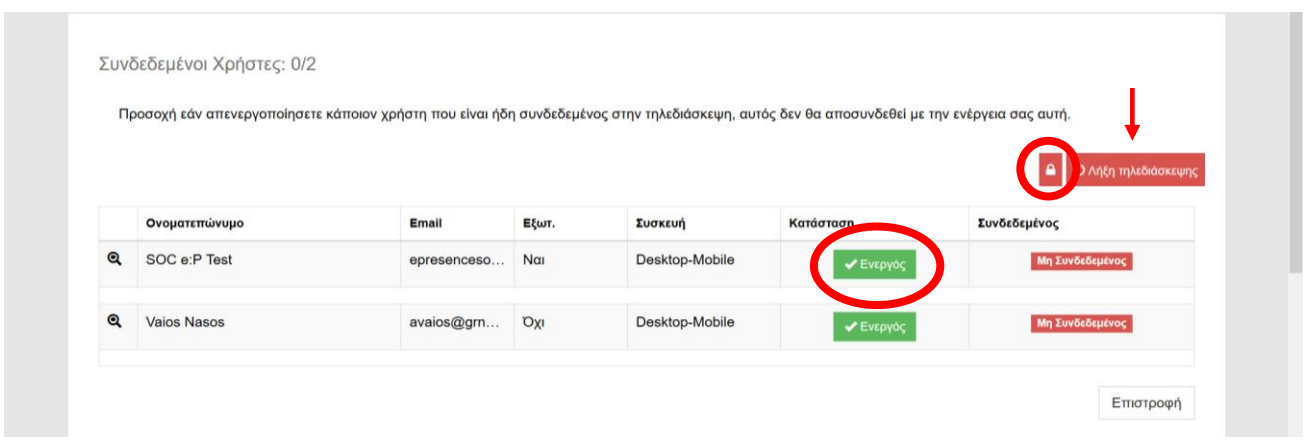

**Κουμπί λήξης τηλεδιάσκεψης:** Σε περίπτωση που μια τηλεδιάσκεψη έχει ολοκληρωθεί πριν την καθορισμένη ώρα λήξης, ο Συντονιστής έχει τη δυνατότητα να λήξει χειροκίνητα την τηλεδιάσκεψη. Αυτό δίνεται ως δυνατότητα για δύο λόγους:

- 1. Για να μη δεσμεύονται πόροι του συστήματος.
- 2. Για να μην παραμένουν συνδεδεμένοι οι συμμετέχοντες σε αυτήν, έχοντας την πεποίθηση ότι η τηλεδιάσκεψη είναι ακόμα σε εξέλιξη.

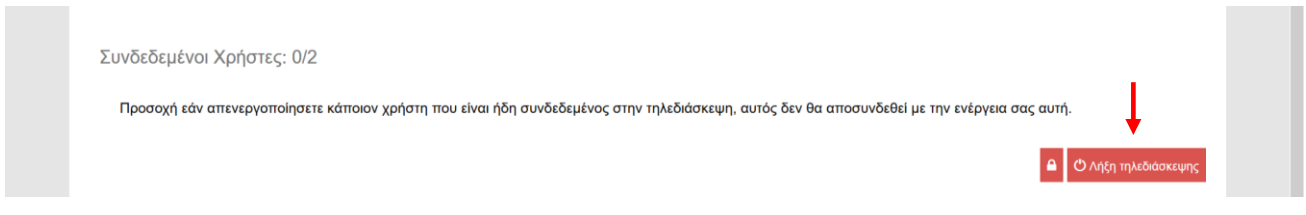

Πατώντας το κουμπί λήξης της τηλεδιάσκεψης θα πρέπει να επιβεβαιωθεί η σχετική πρόθεση.

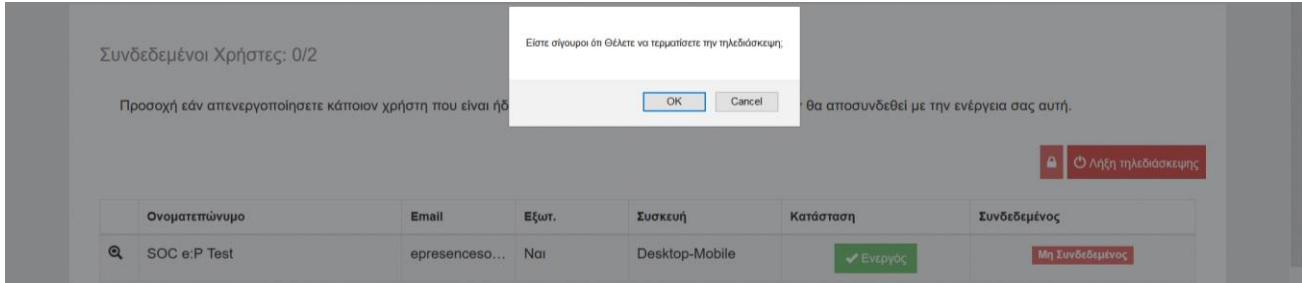

Με τη λήξη της τηλεδιάσκεψης, αποσυνδέονται όλοι οι ενεργοί συμμετέχοντες, ενώ η τηλεδιάσκεψη δεν είναι πια διαθέσιμη προς διαχείριση.

*Η λήξη μιας τηλεδιάσκεψης σημαίνει ότι κανείς δεν έχει δικαίωμα να τη διαχειριστεί πλέον, αλλά παραμένει στο ιστορικό του Συντονιστή για να δει την αναφορά χρήσης της (ποιος συνδέθηκε και για πόση ώρα) στην οποία αναφορά θα αναγράφεται πλέον και η ακριβής ώρα της πρόωρης λήξης.*

**Κουμπί κλείδωματος/ξεκλείδωματος δωματίου:** Για να επιτρέπεται η είσοδος των ορισθέντων συμμετεχόντων στην τηλεδιάσκεψη, η αίθουσα τηλεδιάσκεψης είναι εξ ορισμού ξεκλείδωτη. Όταν ο Συντονιστής δει τις επιλογές Διαχείρισης τηλεδιάσκεψης, το κουμπί κλειδώματος θα είναι κόκκινο έτσι ώστε πατώντας το να κλειδώσει τη σχετική αίθουσα.

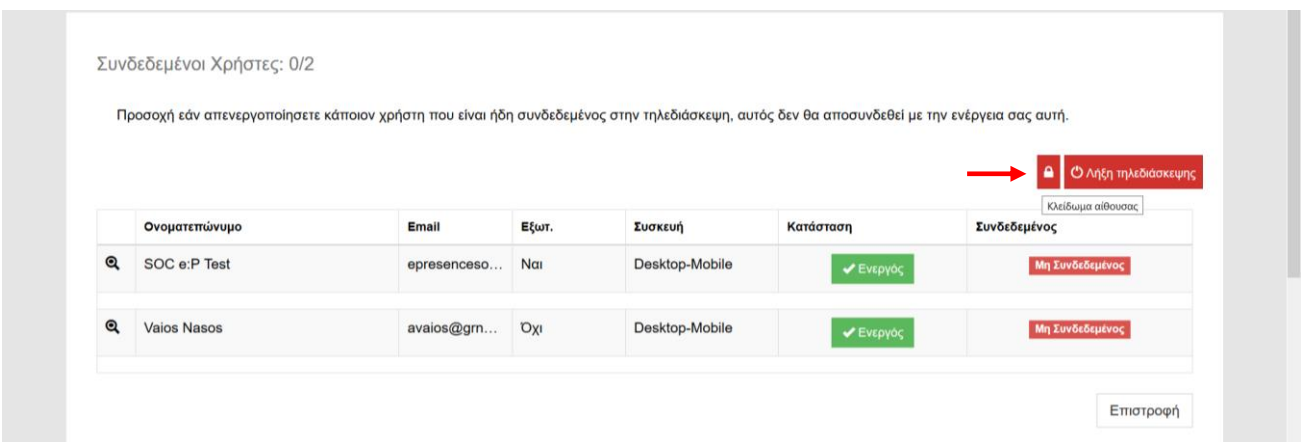

Όταν το σχετικό κουμπί πατηθεί, θα γίνει πράσινο για να υποδηλώσει ότι με το πάτημά του πλέον η αίθουσα θα ξεκλειδώσει.

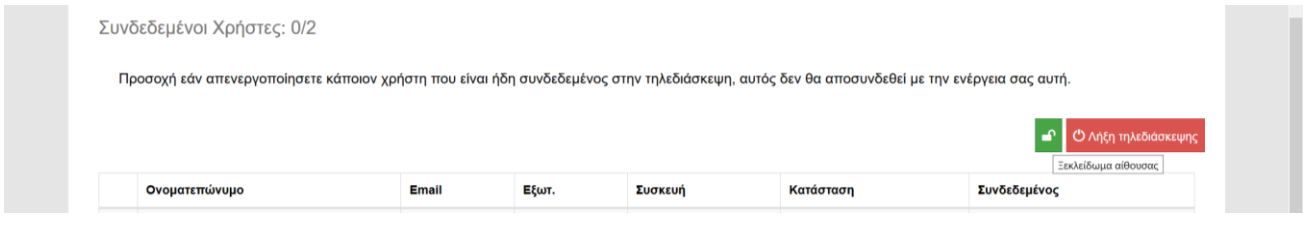

*Όταν η αίθουσα είναι κλειδωμένη δεν μπορεί κανείς να συνδεθεί σε αυτή (το κουμπί σύνδεσης δε θα μπορεί να πατηθεί), αλλά οι ήδη συνδεδεμένοι συμμετέχοντες στην τηλεδιάσκεψη δεν αποσυνδέονται.*

#### **Κουμπί αλλαγής κατάστασης συμμετέχοντα:** Ανενεργός/Ενεργός

Με το κουμπί αλλαγής της κατάστασης του συμμετέχοντα, ο Συντονιστής έχει τη δυνατότητα να μην επιτρέπει την συμμετοχή σε όσους χρήστες δεν επιθυμεί να συμμετέχουν εκείνη την ώρα στην τηλεδιάσκεψη καθώς και να τους δίνει εκ νέου τη δυνατότητα εισόδου σε αυτήν, όταν και αν χρειαστεί.

Προσοχή: Το κουμπί αυτό δεν μπορεί να διώξει συμμετέχοντα που είναι ήδη συνδεδεμένος στην τηλεδιάσκεψη.

Η κατάσταση «Ενεργός» δηλώνει ότι ο συμμετέχοντας έχει τη δυνατότητα εισόδου στην αίθουσα τηλεδιάσκεψης και είναι η εξ ορισμού κατάστασή του όταν δηλώνεται σε μια τηλεδιάσκεψη (έτσι εμφανίζεται από την πλευρά του χρήστη στις τρέχουσες τηλεδιασκέψεις του ένα πράσινο κουμπί για την είσοδό του σε αυτήν).

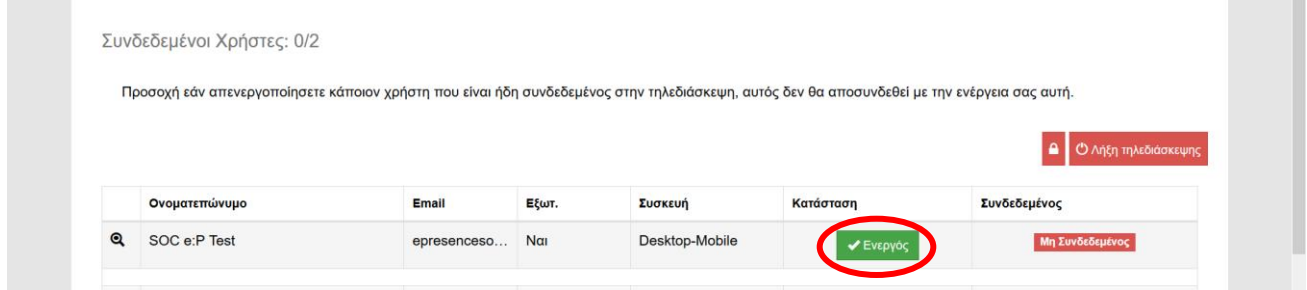

Πατώντας στην πράσινη ένδειξη – κουμπί «Ενεργός», ο Συντονιστής μπορεί να απενεργοποιήσει τον συγεκριμένο συμμετέχοντα, αφού πρώτα επιβεβαιώσει τη συγκεκριμένη του επιλογή.

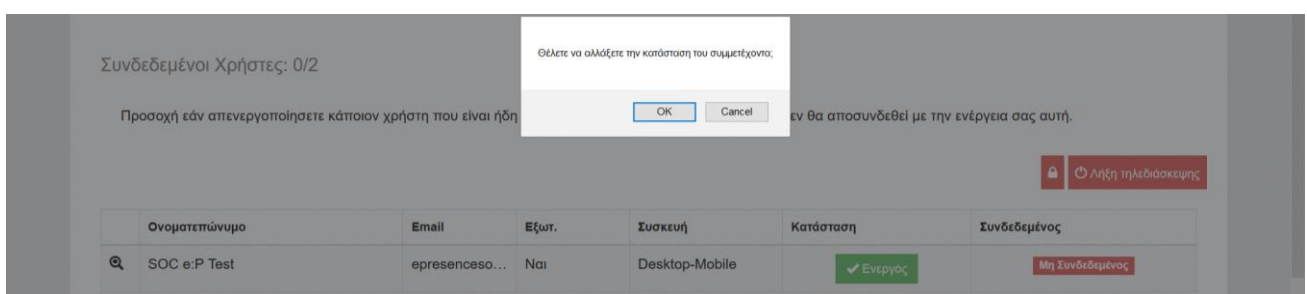

Η επιλογή θα αλλάξει σε κόκκινο με την ένδειξη «Ανενεργός» η οποία αν εκ νέου πατηθεί μπορεί να ενεργοποιήσει τον συγκεκριμένο συμμετέχοντα.

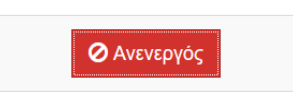

*Η αλλαγή κατάστασης από τη Διαχείριση τηλεδιασκέψεων αφορά στη δυνατότητα των χρηστών να συνδέονται σε αυτήν και μόνο και δε σχετίζεται σε καμία περίπτωση στη δυνατότητά τους να συμμετέχουν σε άλλες τηλεδιασκέψεις του ίδιου ή αλλων Συντονιστών.*

Από πλευράς χρήστη, για όσες τηλεδιασκέψεις έχουν δηλωθεί ανενεργοί, στην καρτέλα των τρεχουσών τηλεδιασκέψεών τους, θα υπάρχει το κουμπί «Σύνδεση» και θα έχει αχνή/διάφανη μορφή χωρίς να μπορεί να πατηθεί.